# オンライン学科 受講に関して 注意事項

注意事項を良くお読み頂き、視聴してください 禁止事項を行ってNG判定が出た場合や通信不良での打ち切りになった場合、 いかなる理由でも最初から受講しなおしになりますのでご了承ください

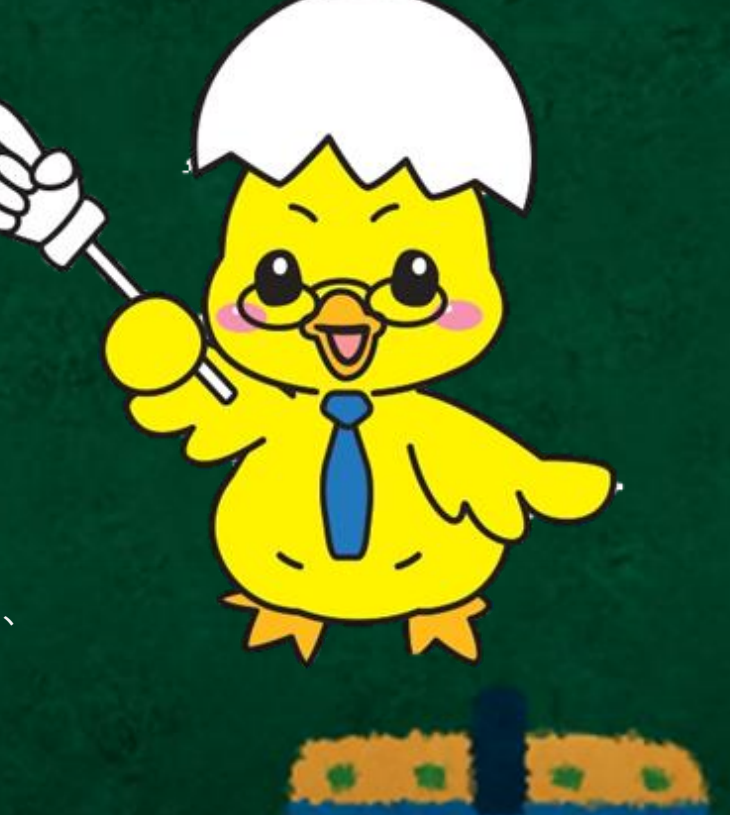

- 事前準備
- 受講順序
- 受講中の注意点
- その他の注意点
- AIによる生体認証機能について

# 事前准備

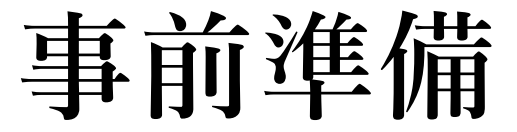

#### ▶必要器材

1⃣接続機器:カメラ機能が使用できる次のいずれかで視聴してください

PC・スマートフォン・タブレット(OSによって動作しない場合があります)

2⃣通信環境:Wi-Fi環境下り50Mbps~の安定した環境を推奨します (4G・5G回線の場合、データ通信料はお客様負担となります)

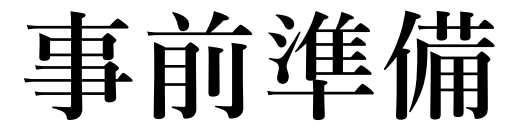

#### ▶オンライン学科受講前の設定

受講中に着信や通知を受けると、映像が途中で終了し、

最初から受け直しになります。事前にスマホ・タブレット等の

端末側でおやすみモード等の設定をしてください。

省電力モードだと視聴自体が出来ませんのでそちらも解除してください。

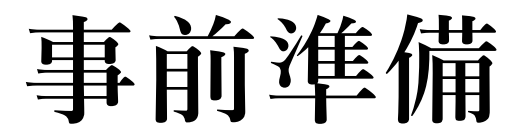

#### • iPhone等のiosの場合

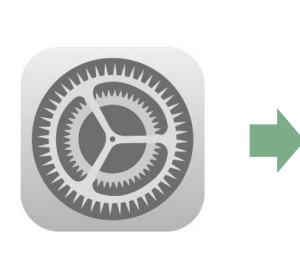

設定のアイコンをタップ

集中モード→おやすみモードON

設定  $\bigcirc$  $E -$ 機内モード  $\vert \cdot \rangle$ Wi-Fi InageDrivingSchool > **Bluetooth** オン 〉 (() モバイル通信 图通知 (1) サウンドと触覚  $C$  #++-■■ スクリーンタイム

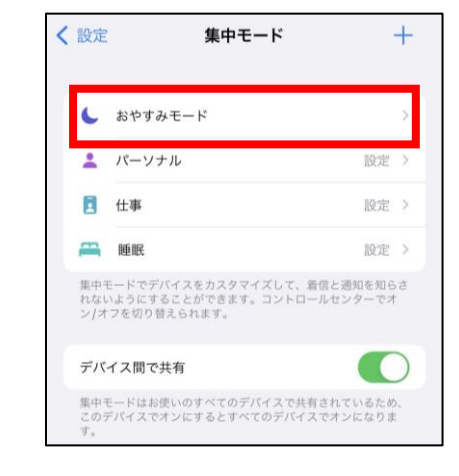

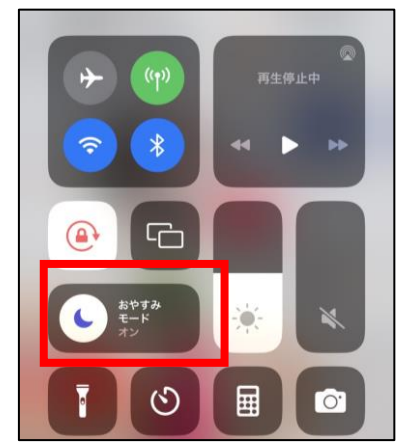

もしくは

コントロールセンターからおやすみモードON

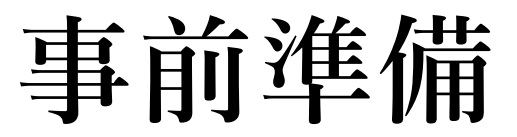

#### ・Androidの場合

#### (機種により多少の違いあり)

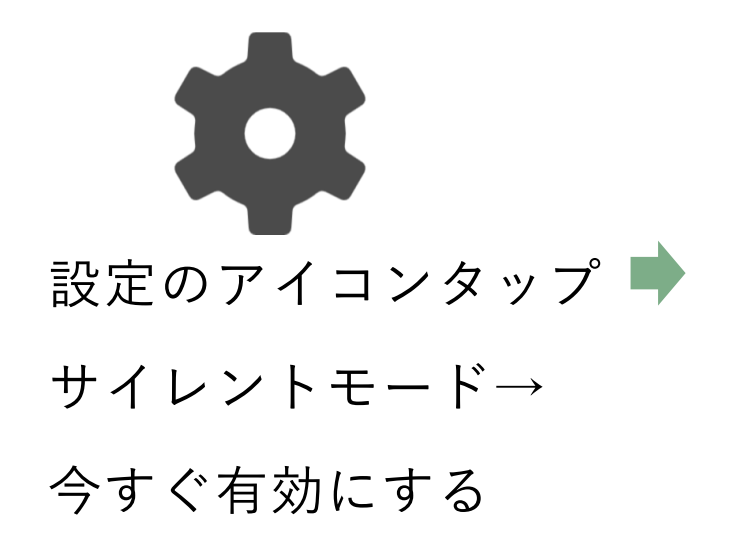

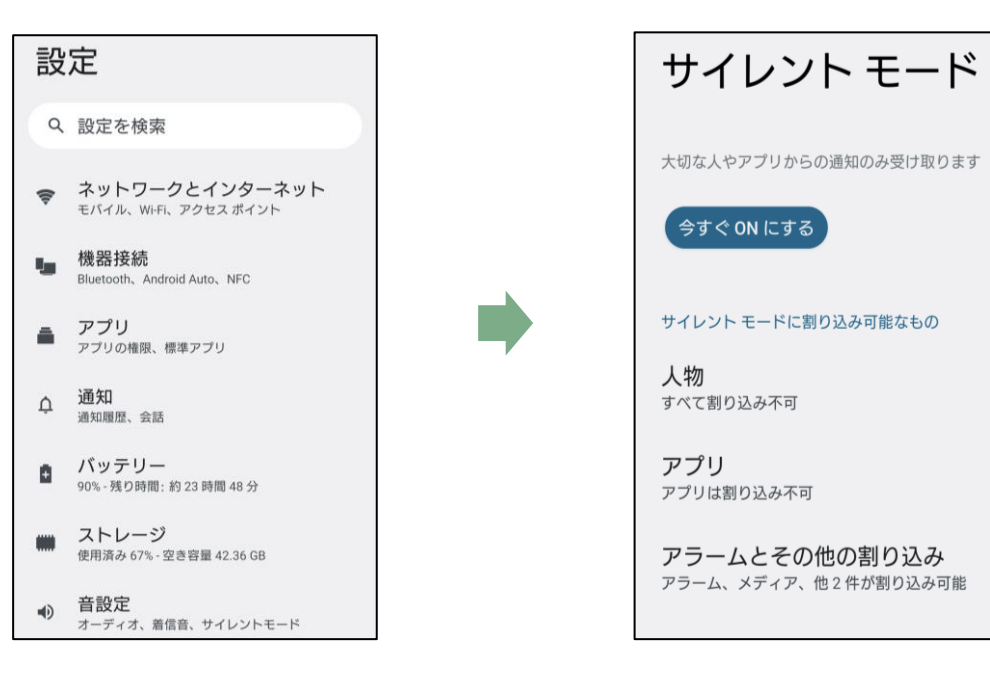

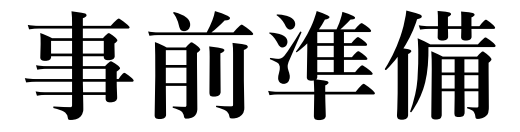

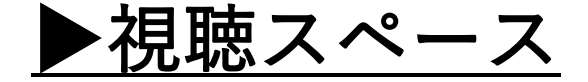

オンライン環境の整わない方のために、館内に視聴スペースを用意してあります! ご自由にご活用ください♪

ただし、音が漏れないようにイヤホンなどを使用してください。

※視聴スペースを利用される場合は申込が必要ですので、事前に受付へお越しくださ い。

貸出用のヘッドホンも用意してあります。

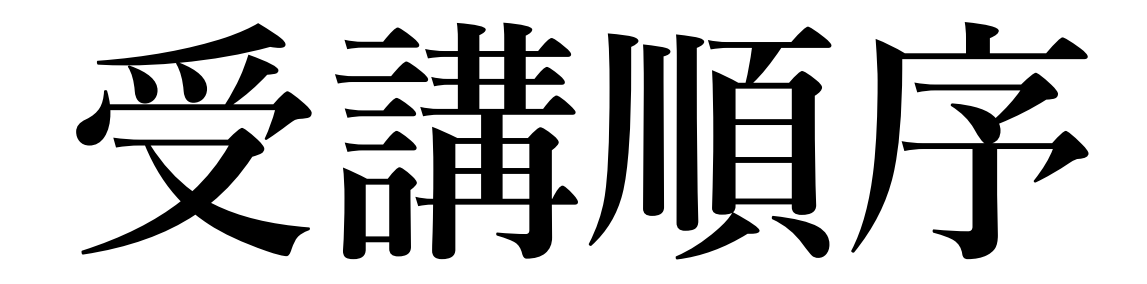

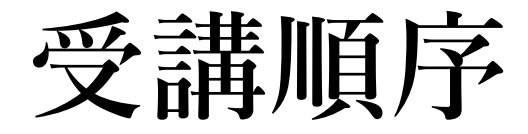

#### 第1段階の注意事項

1⃣学科1は入所式後に対面式で受講してもらいます。

2⃣第1段階の学科1を受講するとその他の学科教習を受講出来るようになります。

3⃣学科2~学科10はオンラインでの受講が可能です。受講順は自由です。

|4|学科1~10まで全て受講しましたら、仮免前効果測定に合格してください! [教習所PCで受験します]

### 第2段階の注意事項 **受講順序**

1⃣修了検定・仮免許学科試験に合格し、対面式で学科⑮を受講して頂きます。

学科⑮を受講すると、その他の第2段階の学科を受講できるようになります。

- 2⃣学科⑤~⑭・⑯はオンラインでの受講が出来ます。受講順は自由です。
- 3⃣学科⑯は高速教習までに必ず受講してください。

受講しないと高速教習は乗車できません。

- 4⃣学科①は危険予測教習とセットです。
- 5⃣学科②③④応急救護は実技があり、対面式で受講頂きます。(要予約)
- 6⃣学科①~⑯まですべてを受講したら卒検前効果測定に合格してください。

効果測定に合格していないとみきわめは受けられません。

# ▶操作について 受講中の注意点

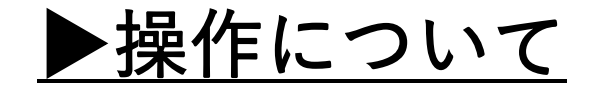

学科受講中は早送り・一時停止・巻き戻しは出来ません

※一度受講が成立済みの教程は、早送り・一時停止・巻き戻しが可能となります。

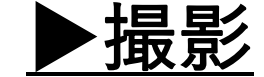

受講中に受講態度をチェックするため、ランダムで複数回撮影が行われます。

撮影された画像を学科担当者が再チェックのため閲覧します!

この画像は一定期間保存された後、削除されます。

撮影した画像は顔認証システム以外には使用されません。

※受講完了後、承認された学科の撮影画像は消去していきます。

#### ▶カメラ位置

受講中は接続機器のカメラ機能をONにし、顔全体がカメラに映る位置で受講しましょう。 ▶受講態度

受講中はAIによる生体認証機能を利用して、受講状態の確認が行われています。 不適切な場合はNG判定となり、視聴は打ち切りとなります。 打ち切りとなった場合、いかなる理由でも最初から再視聴となります。

#### ▶受講姿勢

自宅での視聴はくつろいだ雰囲気になってしまいますが、教室での受講と同じ態度で

受講してください。机と椅子での視聴がおすすめです!

不特定多数の人が出入りする場所や騒音のある場所での視聴はご遠慮ください。

#### ▶質問

何か内容について質問があれば、N-LINEの質問フォームから送信してください。

当日、または翌営業日中に返答が来ます!

#### ▶ランダムタップ

視聴中、ランダムにAIから画面のタップやクリックを求められます。 速やかに対応してください!反応が遅れた場合はNG判定となります。

#### ▶再チェック

AIによる判定は仮判定です。翌日以降に学科担当者がAI判定された画像を 再度チェックし、異常がなければ受講成立となります。 不適切な画像がある場合はNG判定になり、その場合、登録された連絡先に 電話等でご連絡します。

# ▶通信遮断 受講中の注意点

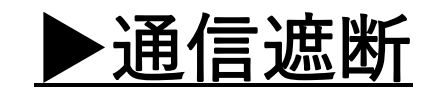

原因に関わらず、通信が遮断された場合も視聴打ち切りとなります。 (※Wi-Fiの切断や電話を受信した等)この場合も最初から受講し直しです。 仮に教習所側の障害が原因であっても打ち切りとなります。

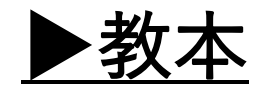

学科教習の教材はトヨタ名古屋教育センター学科教本統合版を使用しています。 視聴中にメモをとる等視線が外れるとNG判定になる可能性があります。 メモを取る際は十分注意願います。受講済みになった教程は何度でも再受講ができます。 再受講機能を使ってメモを取ることをおすすめします。

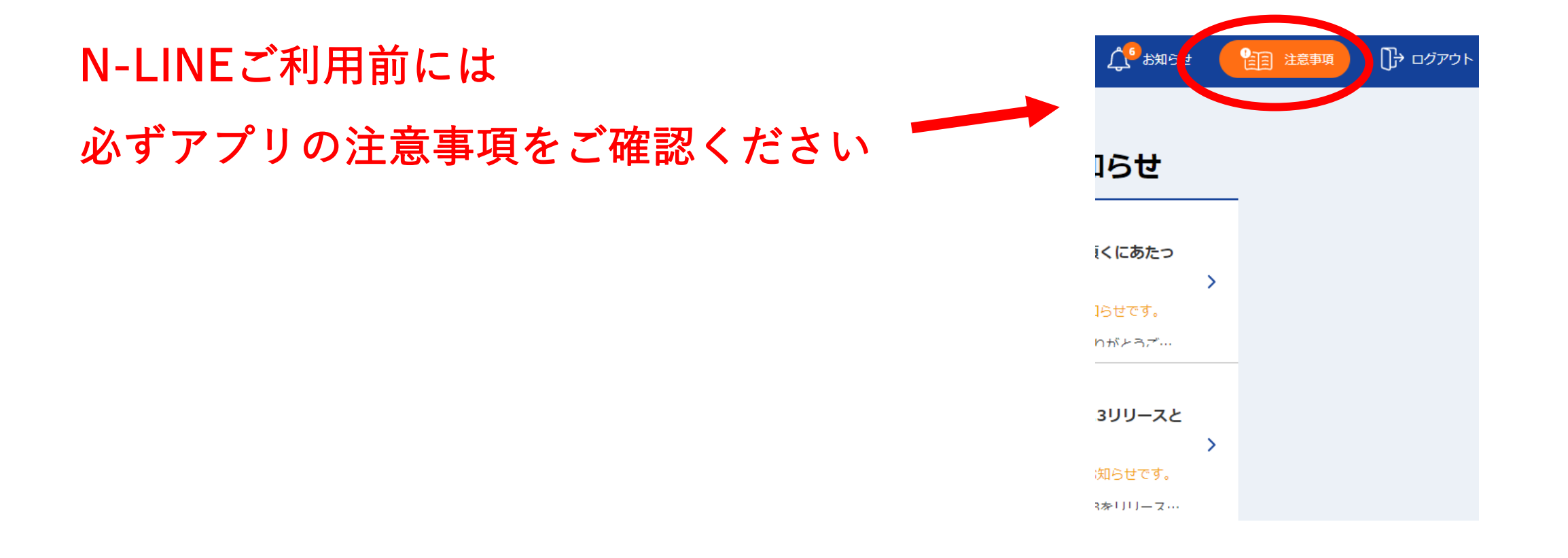

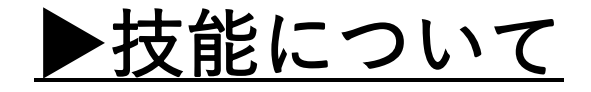

N-LINE では学科教習だけを管理しているので、技能教習に関しては

e-ライセンスアプリか教習所のHPにて確認をお願いします。

#### ▶禁止行為

以下の行為は禁止とし、その行為が見受けられた場合は受講し直しとなる 可能性がございます。

・ご本人の受講が確認できない写真が1枚以上見受けられた場合 (顔が画面に映っていない・顔が判別できない等)

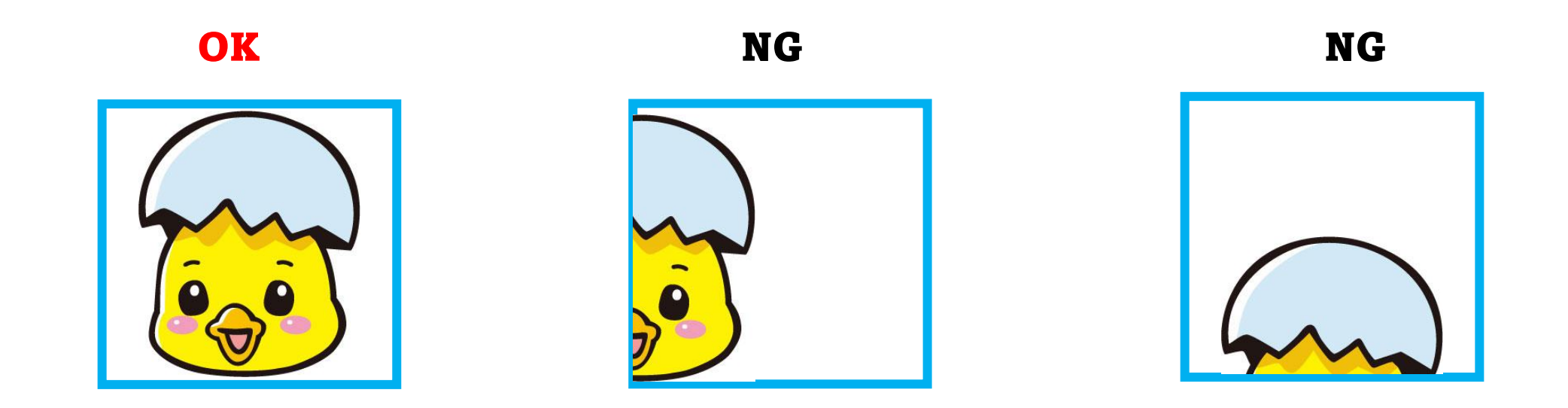

・登録時の写真と受講時の写真があきらかに別人である場合

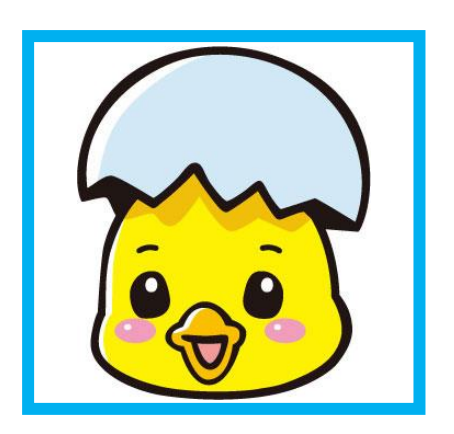

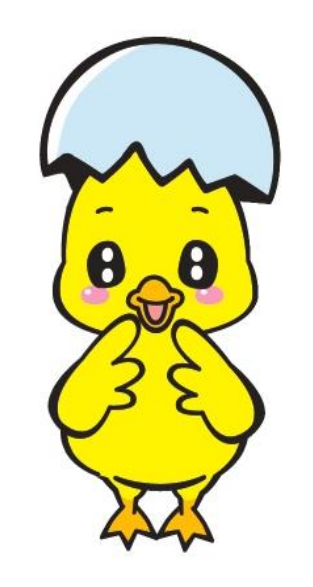

本人確認が 認証されないと 受講できません

**禁止行為(NG判定)**

・何らかの方法で倍速モードでご受講されたり、複数の教習を同時に受講された場合

・通信やバッテリーが切れた場合や、 複数台の端末での同時ログイン行為

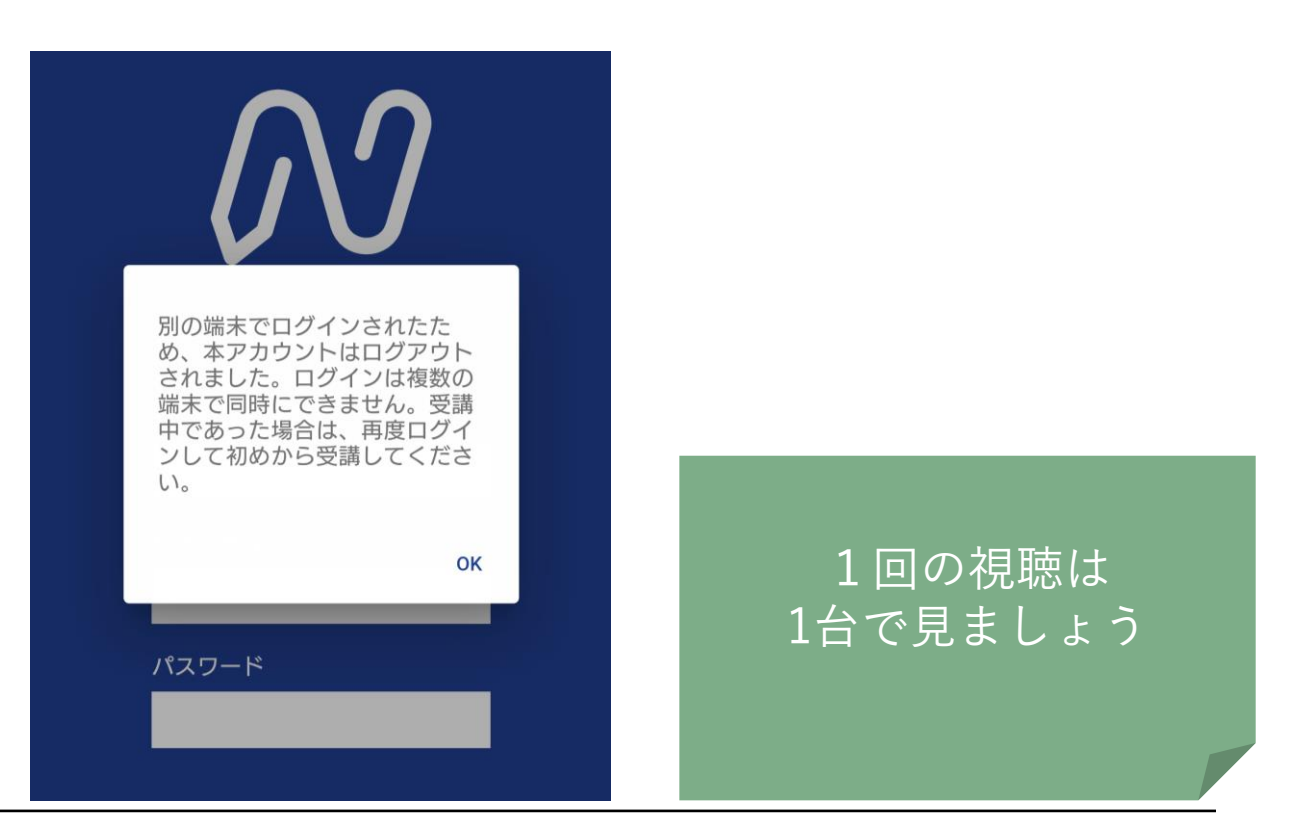

目線はしっかり

画面を正面から

見ましょう★

・携帯電話・スマートフォンでの受講中に通話や

メッセージの確認などの操作をした場合

・画面を消した場合や カメラをオフにした場合

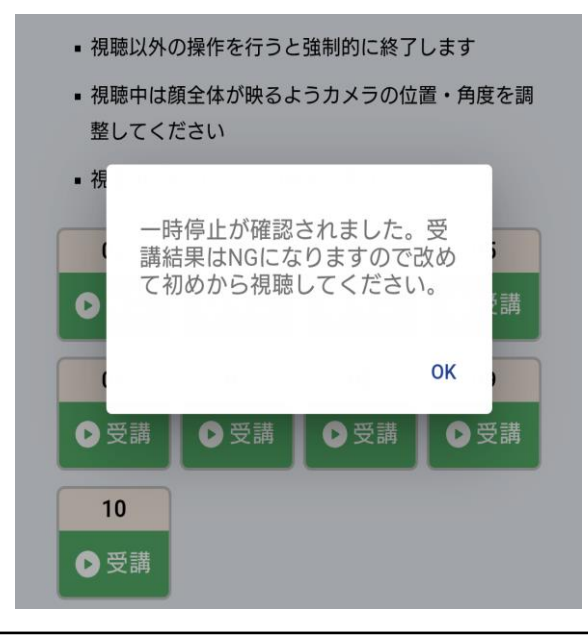

・授業に適さない姿勢で受講をしている場合や居眠りをしている場合

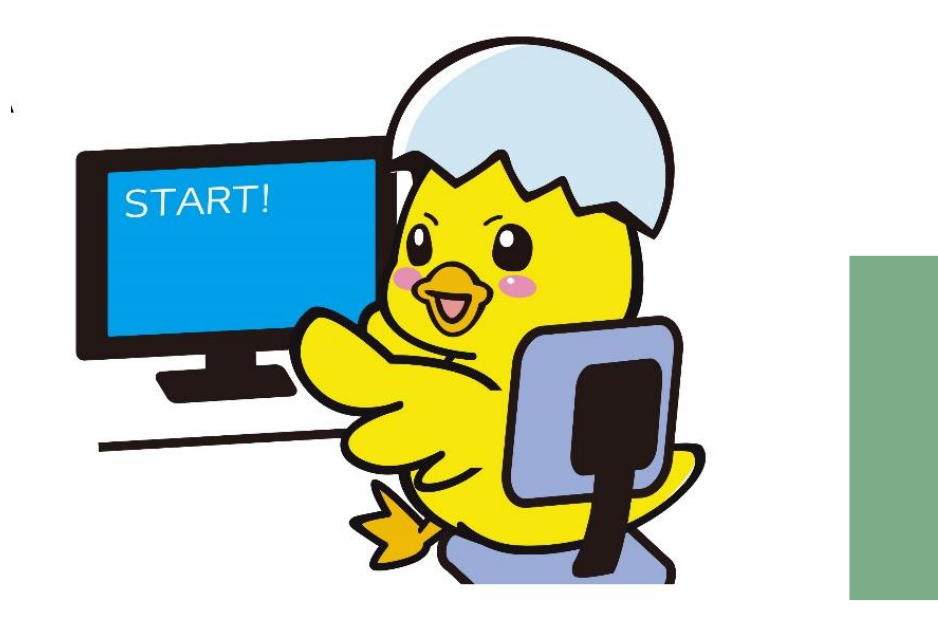

きちんと 机と椅子で 視聴しましょう!

**禁止行為(NG判定)**

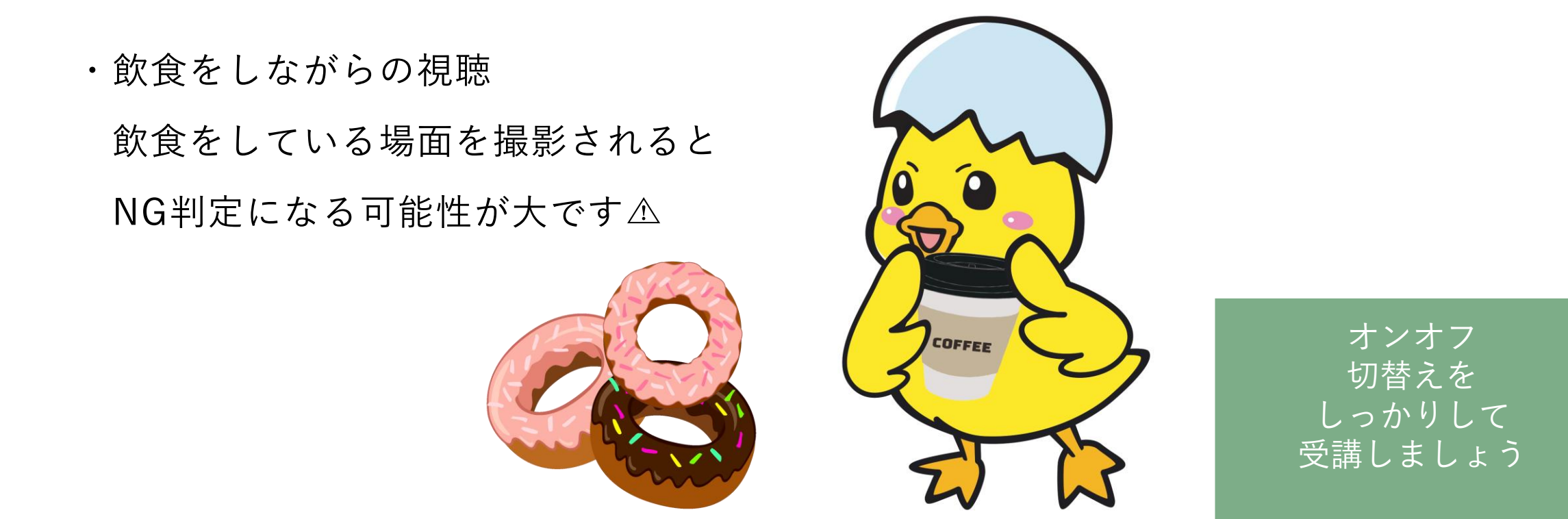

目線はしっかり

画面を正面から

見ましょう★

・メモを取るなど目線が画面より著しく外れた場合

(2回目以降の視聴は可能です)

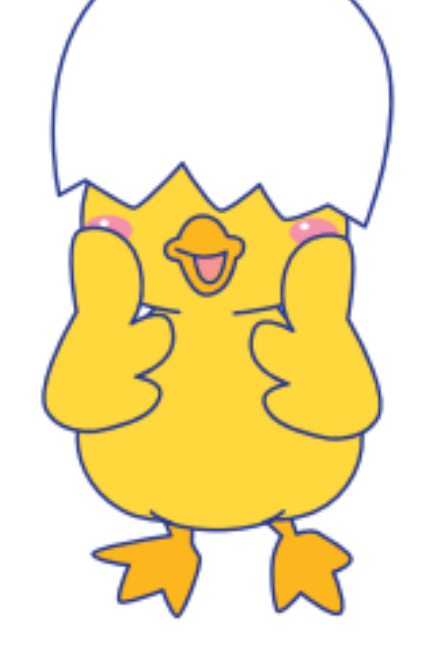

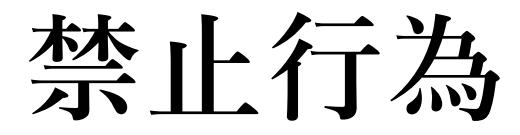

・画面に2人以上映っている場合

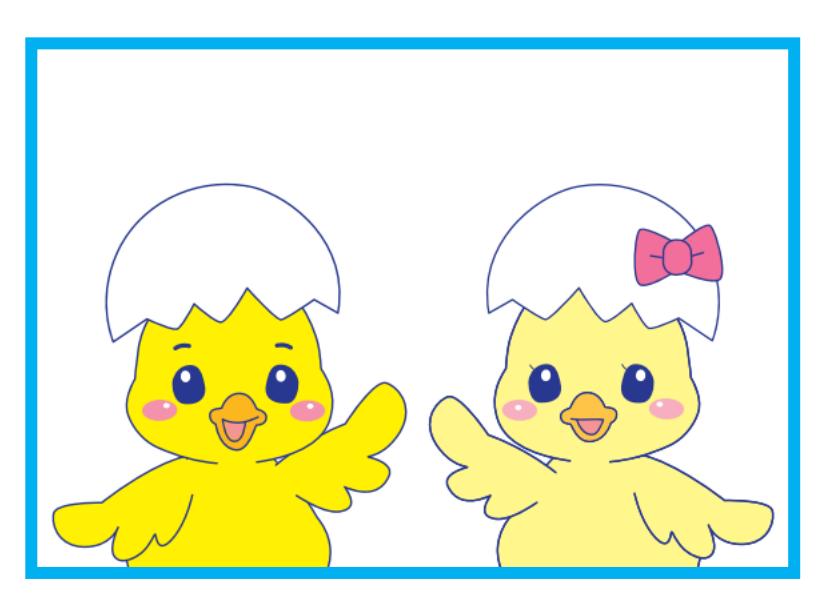

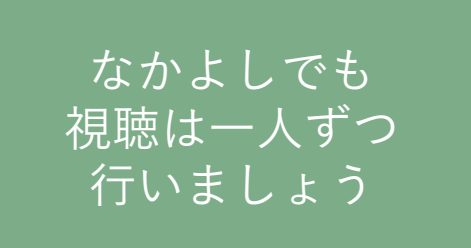

・教習所の視聴室で視聴する場合、貸出しのヘッドホンか

ご自身でのイヤホンで視聴して頂きます。

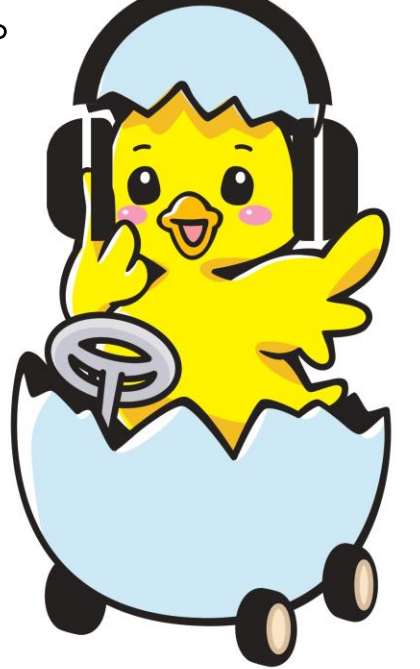

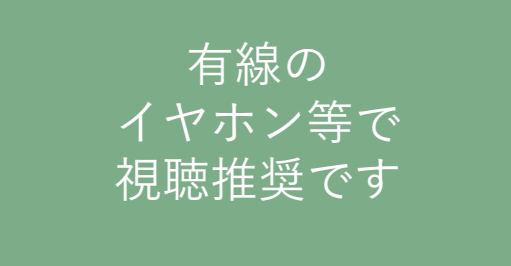

### 免許なしの自動二輪で通学の方は 1段階の学科と技能のみきわめが良好となりましたら、 ③番窓口までお越しください。 2段階の学科が受講できるように登録いたします。

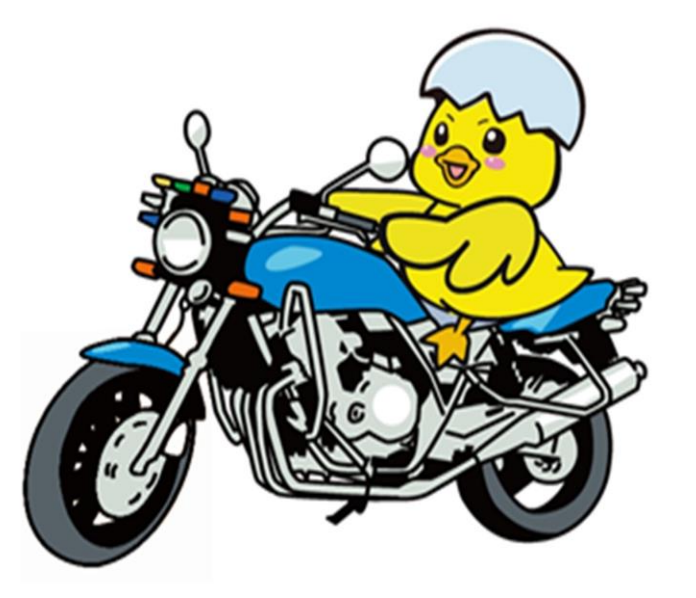

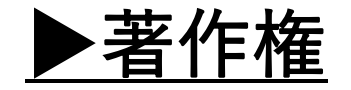

配信される動画は教習所の著作物であり、 無断で録画や録音、SNS等への公開も 絶対禁止です。

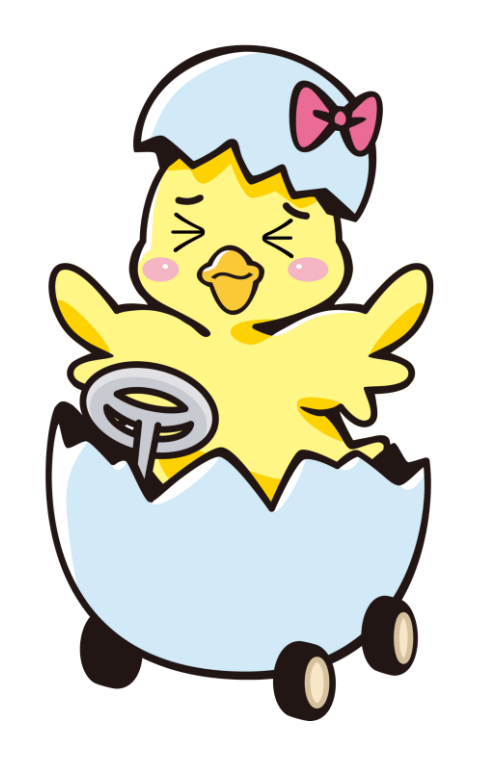

面白くても 心に秘めておいて くださいね